## 【SCHOOLCAST の受信設定手順書】

令和4年12月7日「学校の情報配信システムの更新に伴う新システム登録のご協力について(お知らせ)」で 触れた、「新システムの登録方法」について、以下のとおりお知らせいたします。

## 【設定手順】

1 スマートフォンアプリ「LINE」で「多摩市役所」公式アカウントを検索し、「友達登録」をして「トーク」を押す。

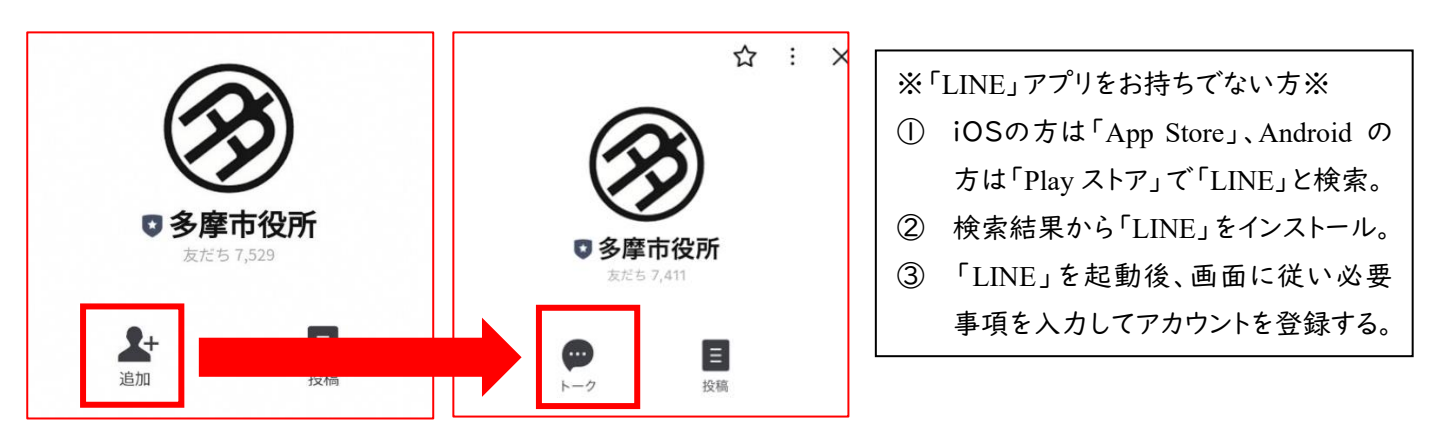

2 トーク画面で「多摩市学校連絡網」と入力し、自動応答された「多摩市学校連絡網」のリンクを押す。 LINE ログイン認証画面が表示されるので、「許可する」をタップします。

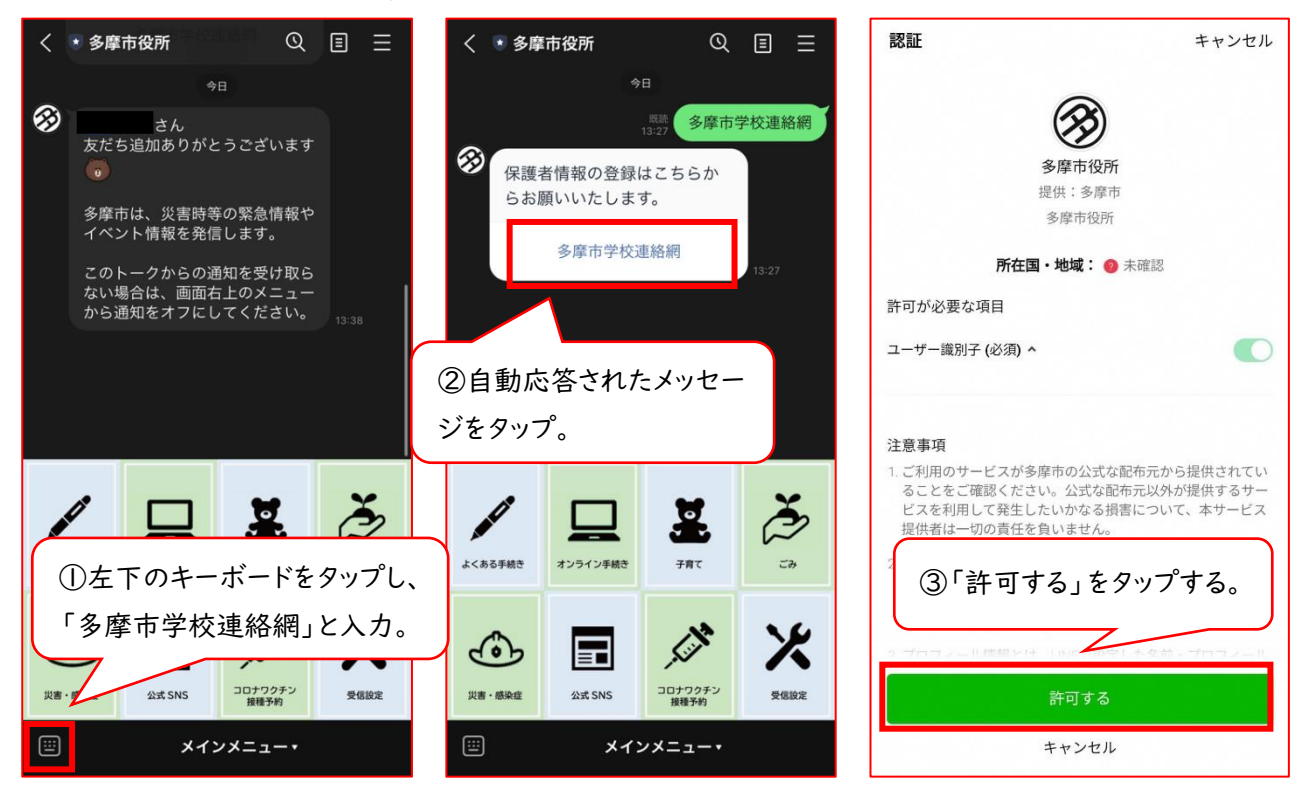

3 各項目を入力し、最後に「送信する」を押します。入力時は全角、半角などにご注意ください。

下部に詳細が記載されています。

4 各項目が正しく入力できていると、以下のような画面が表示され、登録完了です。

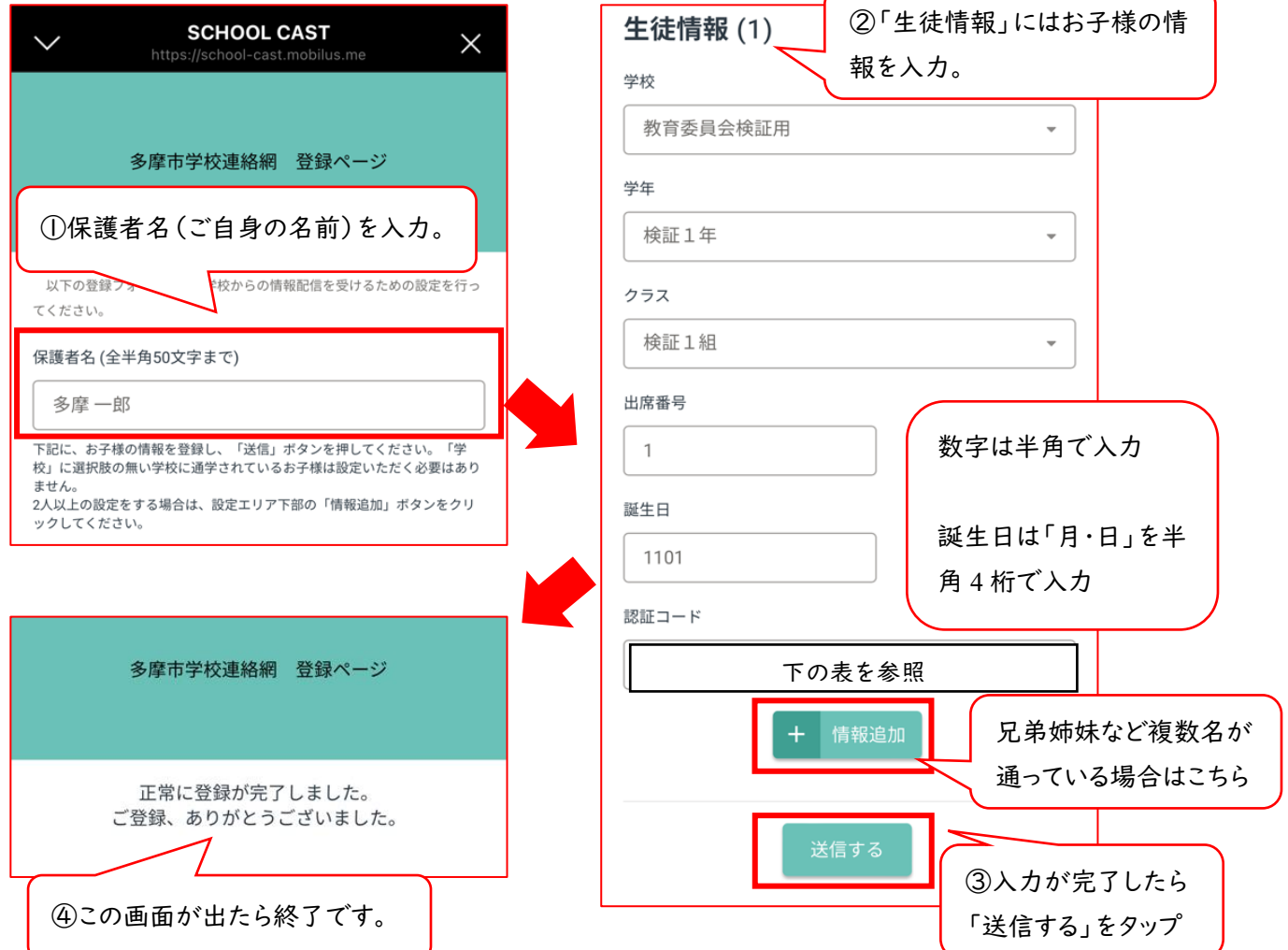

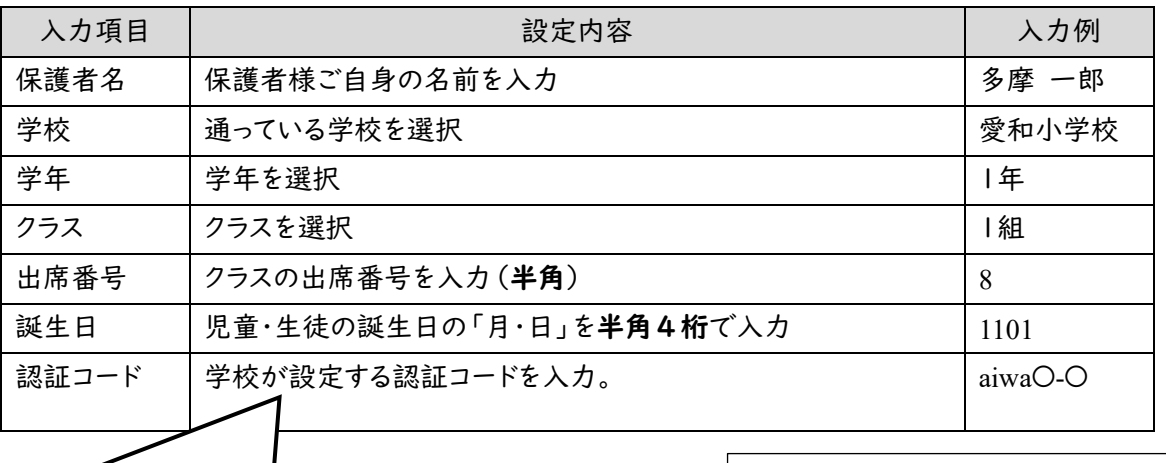

認証コードは、クラスによって異なります。コードがお分かり にならない場合は、個別に対応しますので、学校までお問 合せください。

【問い合わせ先】 副校長 泉 誠一郎 TEL:042-374-9881